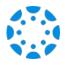

## **Create a Pairing Code as a Student**

1 From the global navigation of Canvas web, select Account, then choose Settings.

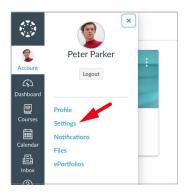

2 Select Pair with Observer from the sidebar of the settings page.

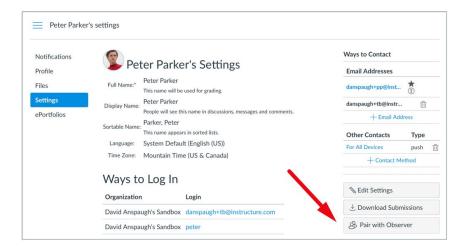

3 Copy or share the pairing code with an observer to allow them to register.

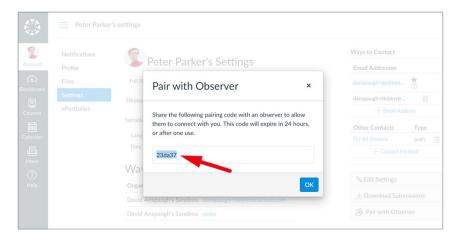

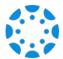

## How to connect with your student using the Canvas Parent mobile app.

1 Download the Canvas Parent app from the App Store or Google Play.

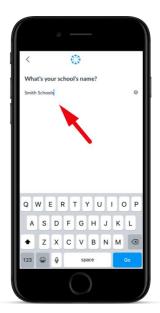

2

Open the Canvas Parent app, tap the Find my School button, enter [SCHOOL NAME], and proceed.

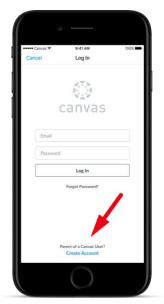

3

Tap Create Account link at the bottom of the login page.

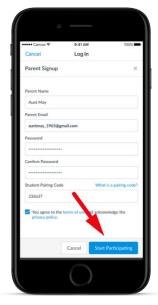

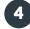

Fill out the signup form, including the pairing code that was shared with you, and tap Start Participating.

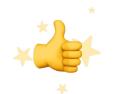

5 You're now connected!